I will email the exam to you on the morning of Sunday 22 November. You must submit the completed exam to Canvas by 6 pm Monday 23 November.

## **CI 1871 Word Exam, Fall 2020**

This is an open book and notes exam, but you may NOT discuss the exam with anyone, get help from anyone, or work with anyone. You can use a PC or a Mac. You MUST submit to Canvas your ZIPPED exam folder by 6 pm on Mon 23 Nov. Numbers in parentheses (#) indicate the point value of each question.

 On your desktop, create a folder named HWID LastName FirstName F20 Word Exam (use your own data). You will store your Word files in that folder, ZIP it, and submit it to Canvas. Unlike your homework, the files you save to the folder will be Word files NOT pdf files.

**Total Points: 208** 

- Download the files I emailed you. They are aWordMTOriginal, bWordMTPicture, and cWordMTData. Drag the files to your HWID LastName FirstName F20 Word Exam folder.
- Open the HWID LastName FirstName F20 Word Exam folder, open aWordMTOriginal, and save it to the folder using the name dWord HWID FirstName LastName, (use your own information).

**Modify your file dWord HWID FirstName LastName as follows:** 

...

And so on until the end.

58. Save the file and exit Word.

## **Submit Your Exam Folder:**

Your HWID LastName FirstName F20 Word Exam folder should have the following three Word files in it. The files must be Word files and NOT pdf files.

dWord HWID FirstName LastName

eData HWID FirstName LastName DATA

fMerge HWID FirstName LastName SOURCE

ZIP your HWID LastName FirstName F20 Word Exam folder and submit it to the Word Exam assignment folder in Canvas by 6 pm on Monday 23 November 2020.

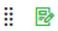

## Word Exam

Not available until Nov 22 at 8:00am | Due Nov 23 at 6pm | -/100 pts